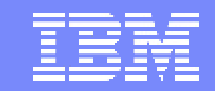

IBM Software Group

#### 2005 B2B Customer Conference *Pioneering New Horizons – Solutions that Evolve*

#### Using WDI in a Real Time Environment

WebSphere. software

David Hixon

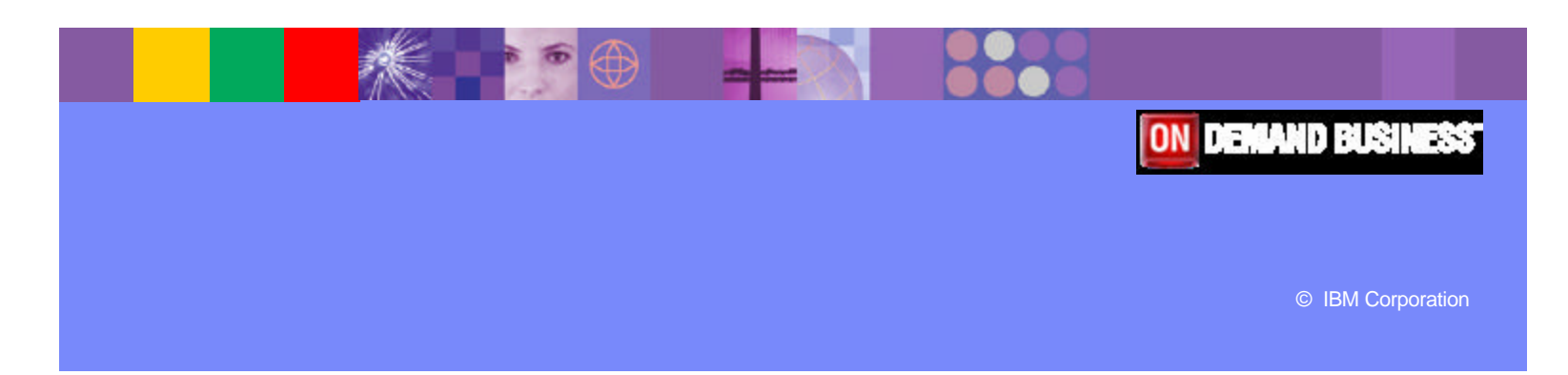

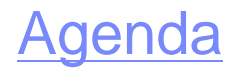

#### ß **Methods of using WDI in a real time environment**

ÿ **MQ Triggering** 

**WDI Adapter and the multi-threaded adapter**

ÿ **CICS**

**WDI as a transaction**

**Hot DI**

ÿ **APIs**

**C++ and Java**

**C**

ß **Case study – Danny Robbins of BNSF**

**Pioneering New Horizons – Solutions that Evolve Contract Constructions of the Construction Construction Construction** 

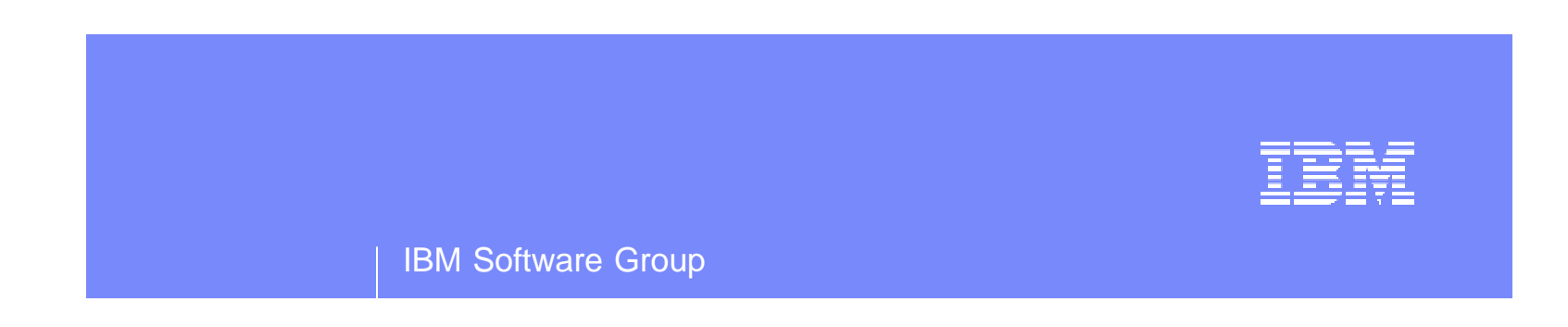

# Real Time Options for WebSphere MQ

WebSphere. software

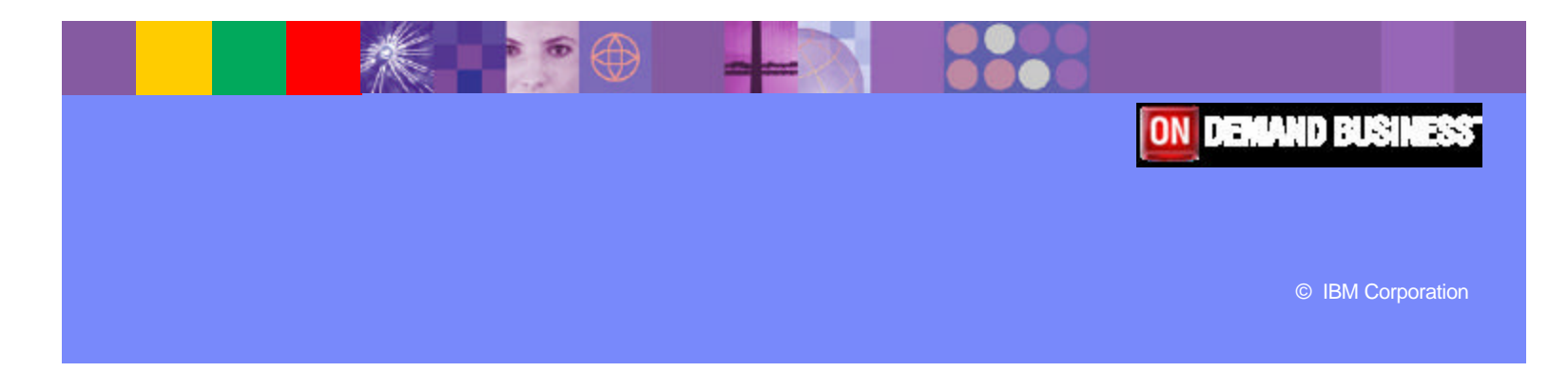

# Command Substitution

- **Information from the RFH2 header can be used to** specify parameters in a PERFORM command in a Service Profile.
	- $\triangleright$  Perform command arguments are put into the  $\leq$ usr $\geq$ folder of the RFH2 header.
	- **▷ &TagName is used on the PERFORM COMMAND to** substitute the value from the RFH2 header.

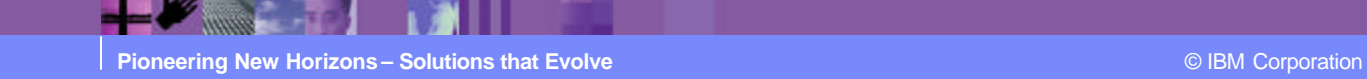

# Command Substitution

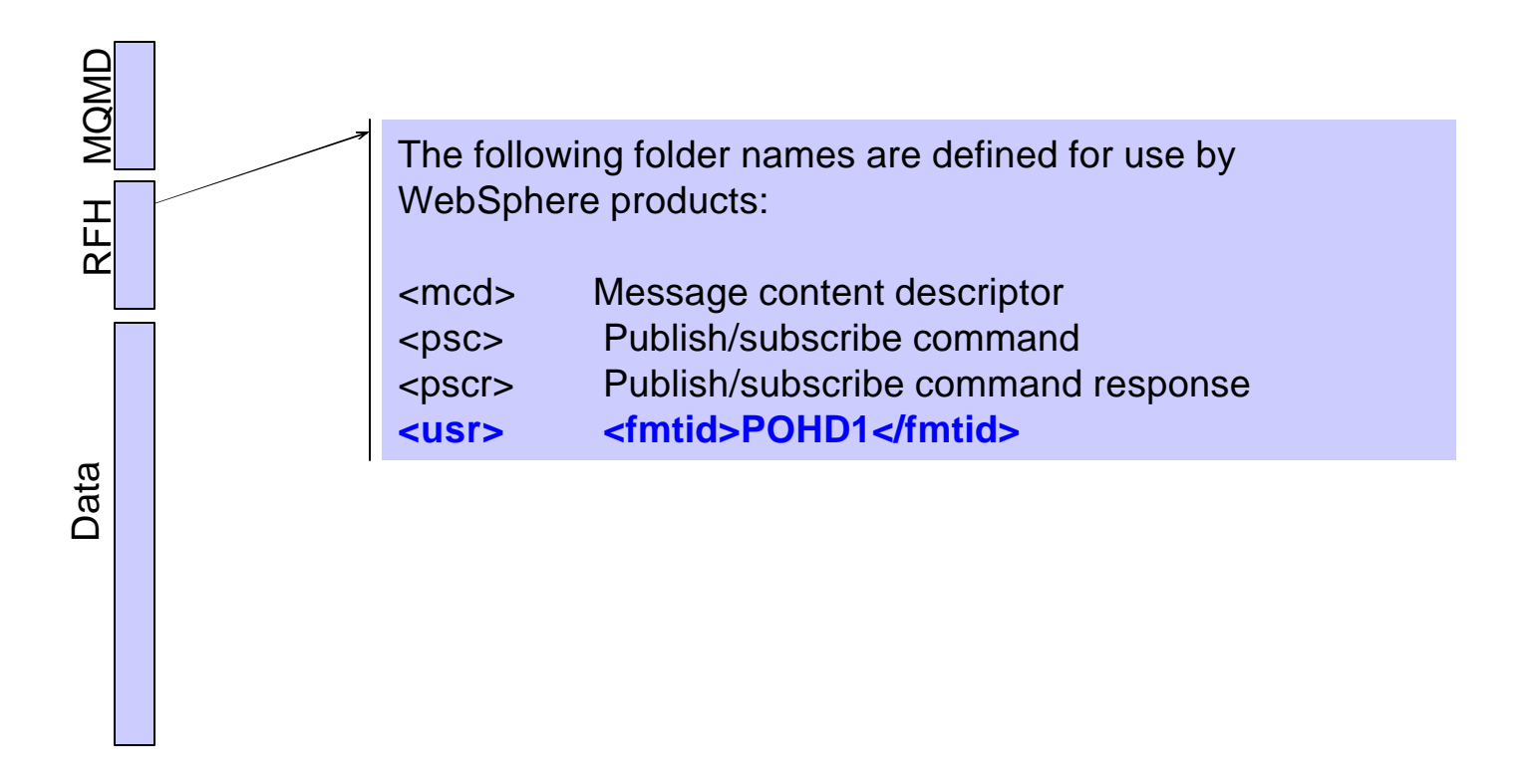

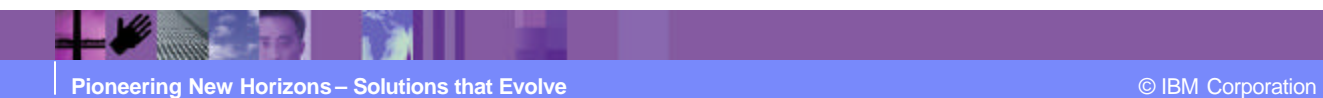

Command Substitution

#### **PERFORM TRANSFORM WHERE DOCID(&fmtid)**

 $\triangleright$  &fmtid will be replaced with the value from the element in the user folder

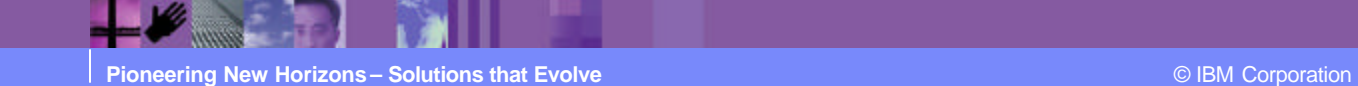

IBM Software Group | WebSphere software

# WDIAdapter Overview

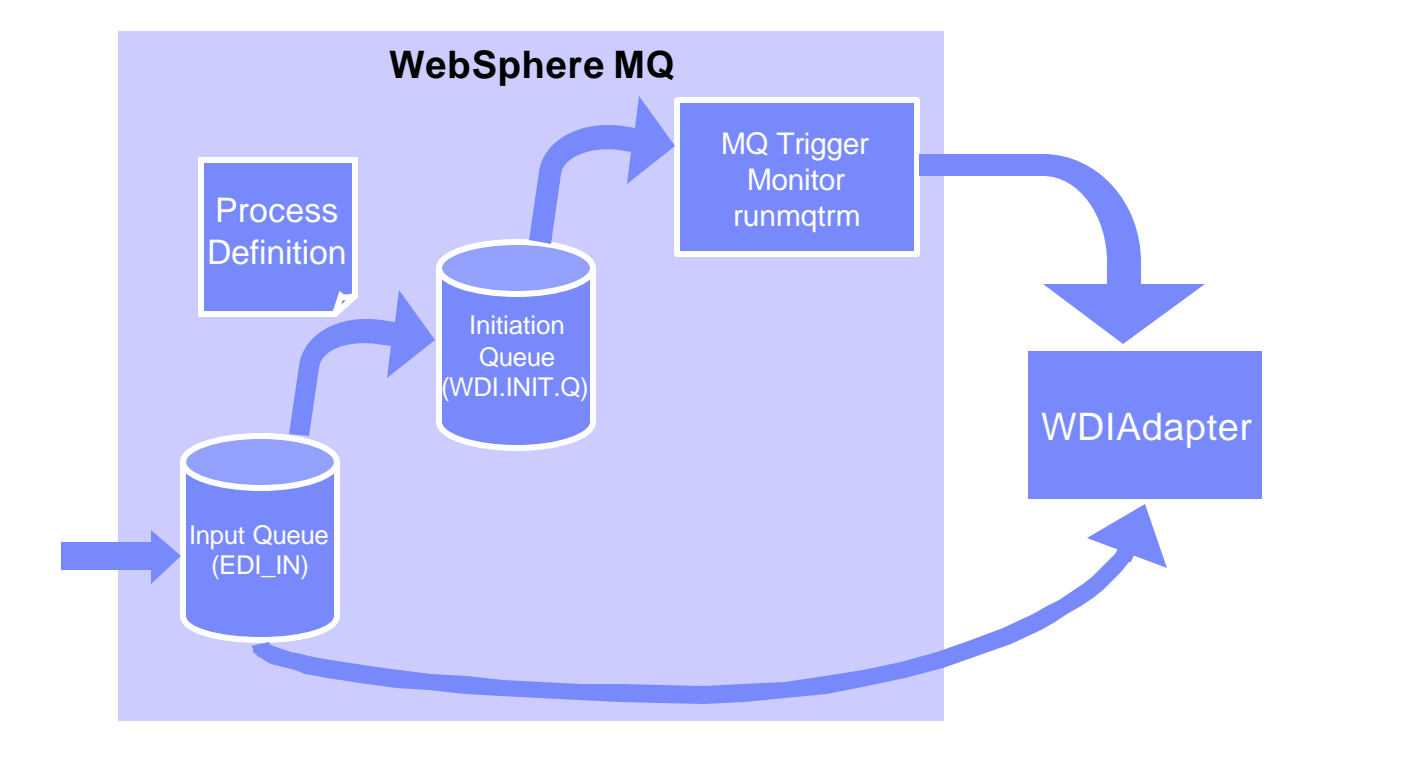

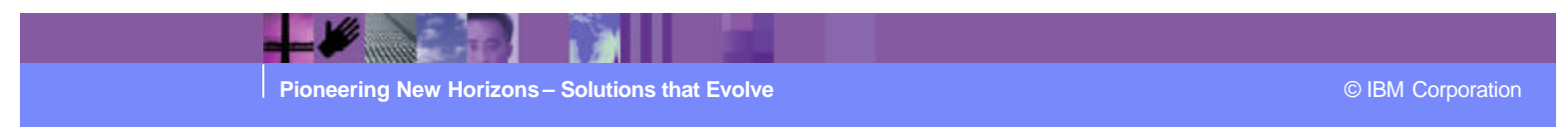

Setting up MQ Objects for WDIAdapter

- **Setup Script "wdimqcommands.txt"** 
	- ▶ Process Definition WDI.PROC
	- ▶ Initiation Queue WDI.INIT.Q
	- ▶ Default Input/Output queues
- **Execute script with runmqsc command** 
	- $\triangleright$  runmqsc < wdimqcommands.txt

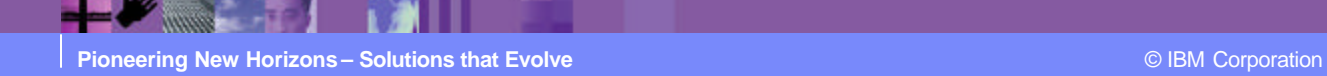

# Process Definition

#### ■ WDI.PROC

**▶Environment Data** 

**≻User Data** 

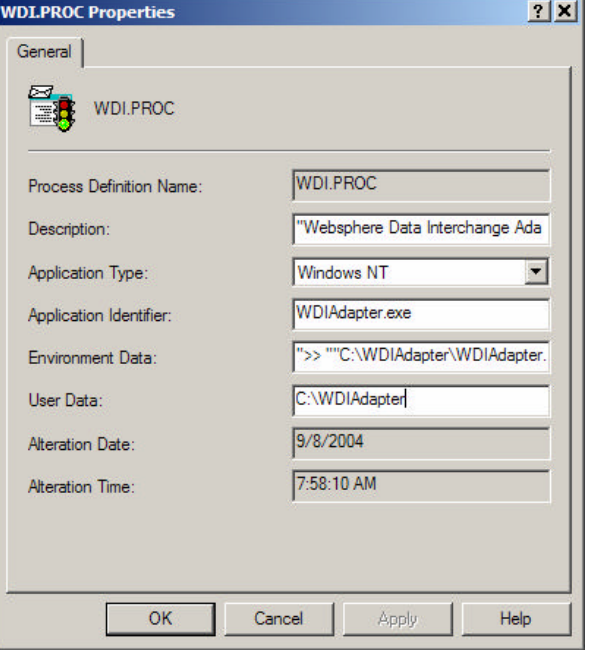

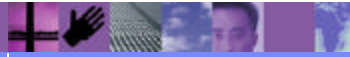

**Pioneering New Horizons – Solutions that Evolve Contract Contract Contract Contract Contract Contract Contract Contract Contract Contract Contract Contract Contract Contract Contract Contract Contract Contract Contract** 

Configuring WDIAdapter with "wdi.properties"

- **The "wdi.properties" file specifies:** 
	- $\triangleright$  Directories to be used
	- $\triangleright$  Database Name
	- ▶ Language Code
	- $\triangleright$  Wait Time

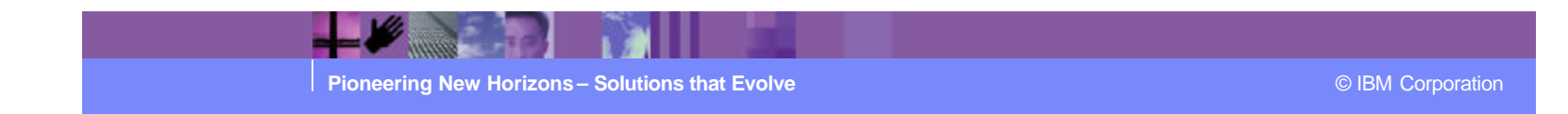

#### Directories to be used

- **runtimedirectory location of WDI executables**
- **datadirectory working directory for WDIAdapter**
- **Fig. 2** rcvdirectory Receive file directory
- **prtdirectory Print file directory**
- **dtddirectory directory for DTD files**

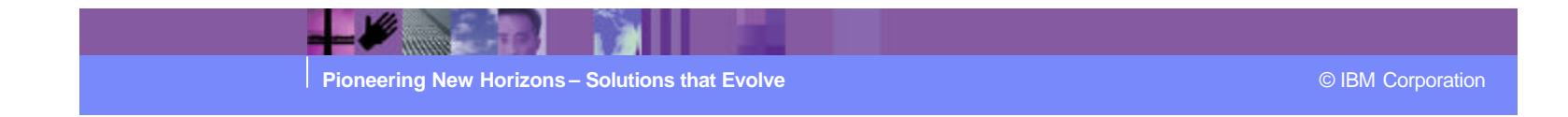

# Database Name, Language Code, Wait Time

- **Database Name "EDIEC32E"** 
	- $\triangleright$  User id and password can be specified
- **Language code** 
	- $\triangleright$  Identifies the Language Profile to be used
- **Wait Time** 
	- $\triangleright$  Indicates how long WDIAdapter will wait for a message

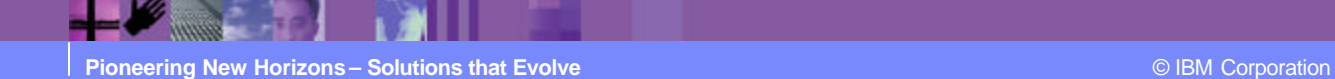

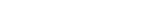

# WDIServer Overview

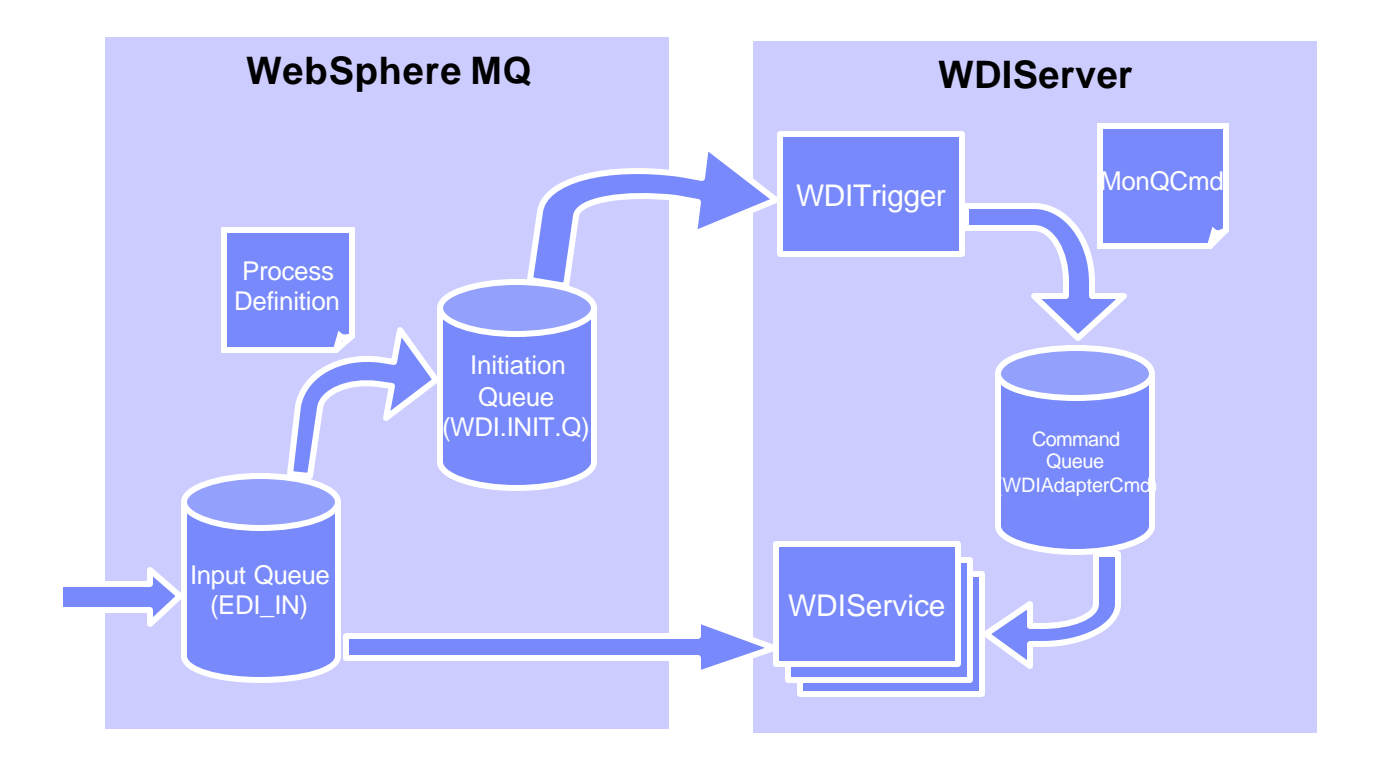

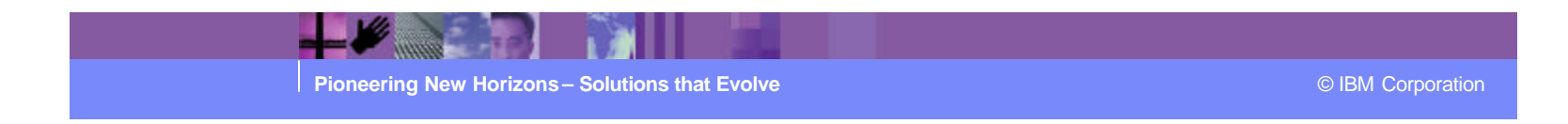

# Setting up MQ Objects

#### **AdvAdapterMQ.txt**

- ▶ Creates WDI.TRANSLATOR.PROC
- ▶ Creates WDIAdapterCmd Queue

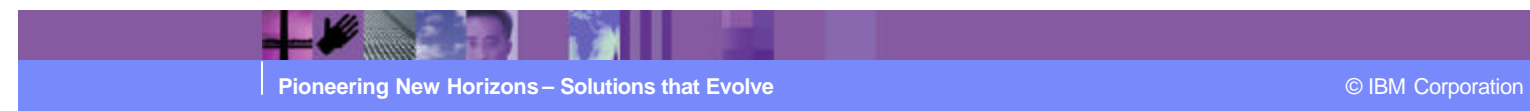

Ter

# WDI.TRANSLATOR.PROC

- **New process definition for WDIServer**
- **Parameters can be passed on "Environment Data"** 
	- $\triangleright$  NumThreads number of translators from pool to assign
	- $\triangleright$  Timeout amount of time in microseconds to wait
	- $\triangleright$  ReqId value for REQID keyword
	- $\triangleright$  FileId value for FILEID keyword

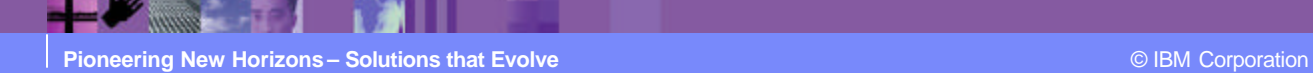

Input Queue - Trigger Data

- **Trigger Data can pass parameters**
- **Environment Data can pass parameters**
- Not on both

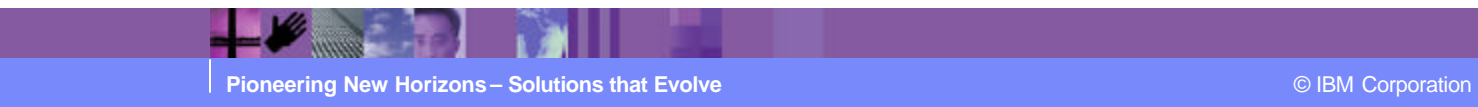

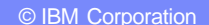

# Large Queue Names

#### **- Long queue names supported with WDIServer**

- $\triangleright$  Passing ReqId and FileId allows this
- $\triangleright$  Default is to use Queue Name for both

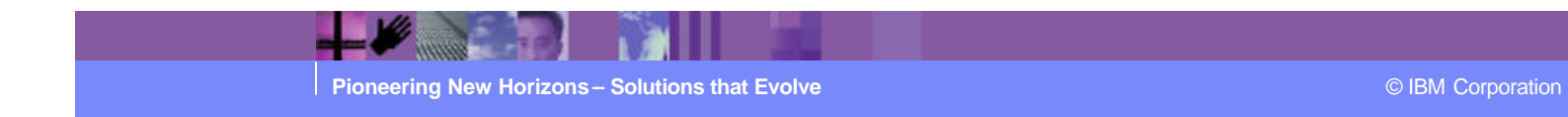

Configuring WDIServer

- **qmgrname**
- **n** initq
- numtranslators
- **genprtfile** 
	- $\triangleright$  Always/onerror on error is default
- **Keeparchive** 
	- $\triangleright$  Always/onerror never is default

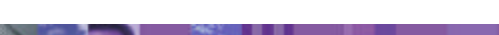

**Pioneering New Horizons – Solutions that Evolve Contract Constructions of Construction Constructions (CIBM Corporation** 

# Starting WDIServer

- **WDIServer will look for properties when started** 
	- $\triangleright$  Current working directory
	- ▶ WDISERVER\_PROPERITES environment variable
- **Initializes translator pool (WDIService processes)** 
	- $\triangleright$  Each translator creates a directory
	- ▶ WDITransCmdQ\_XXXX
- **Creates archive directory**

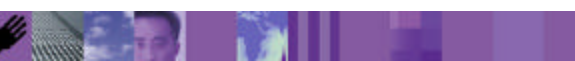

**Pioneering New Horizons – Solutions that Evolve Contract Constructions Construction CONS** Corporation **CONS** 

Starting WDIServer on AIX

#### **Extended Shared Memory**

ÿ export EXTSHM=ON

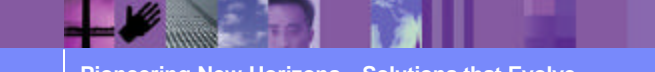

**Pioneering New Horizons – Solutions that Evolve Contract Contract Contract Contract Contract Contract Contract Contract Contract Contract Contract Contract Contract Contract Contract Contract Contract Contract Contract** 

TRE

Added Benefits of WDIServer

- **Multiple Translators per queue**
- The ability to use long queue names

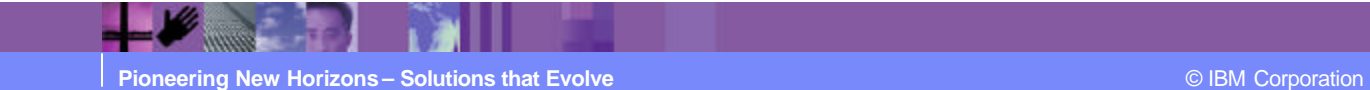

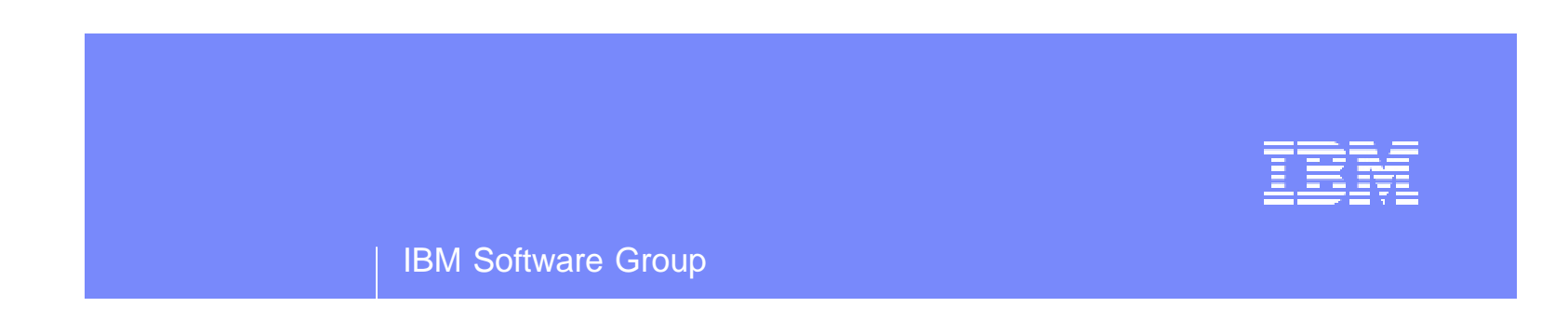

# Real Time Options for CICS

WebSphere. software

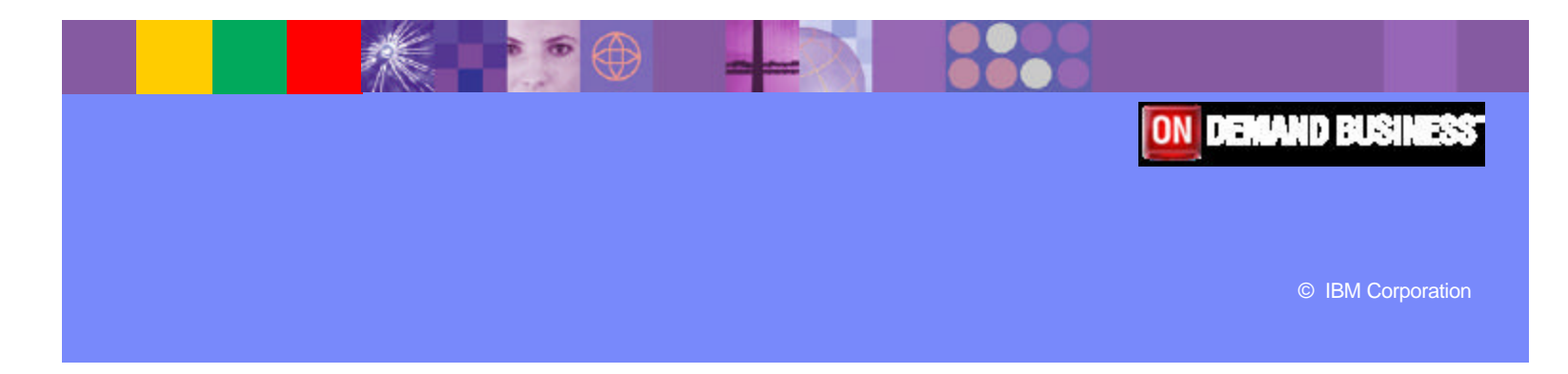

# EDIQ

- **Provides dynamic behavior in CICS**
- **Uses triggering**
- **Based on Continuous Receive**

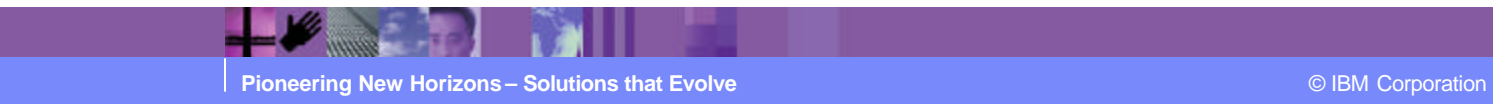

EDIQ

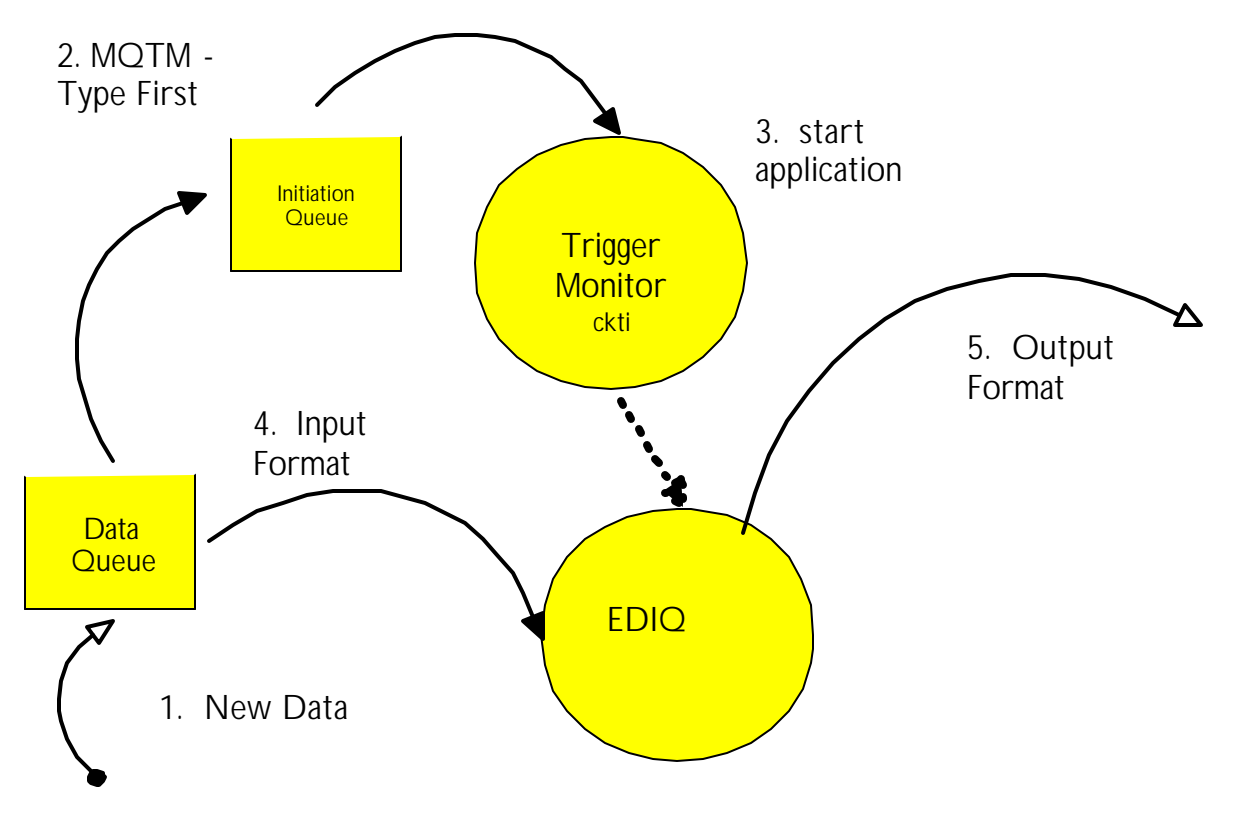

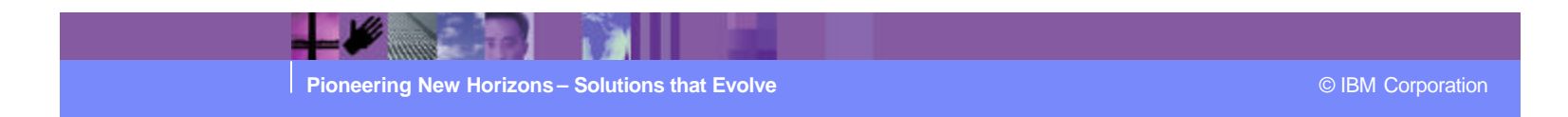

## Transaction overview

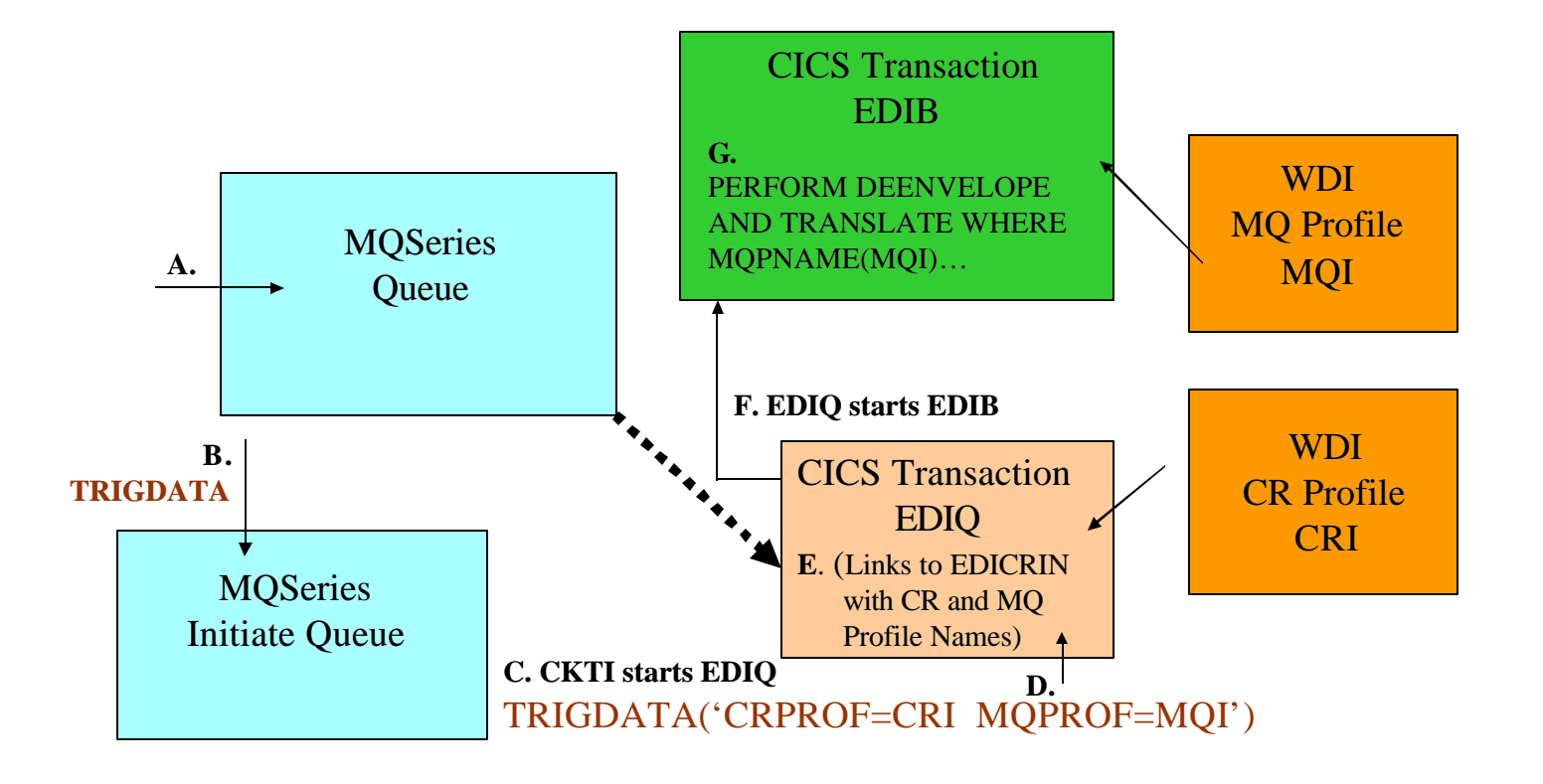

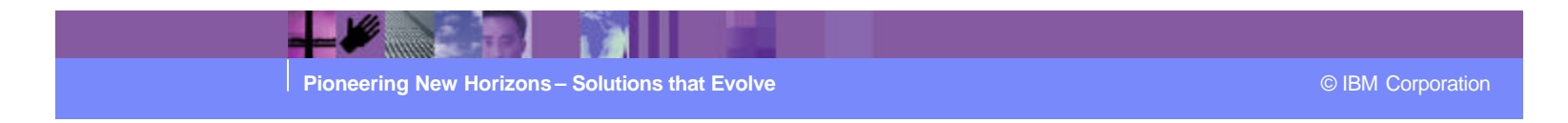

#### CR Profile

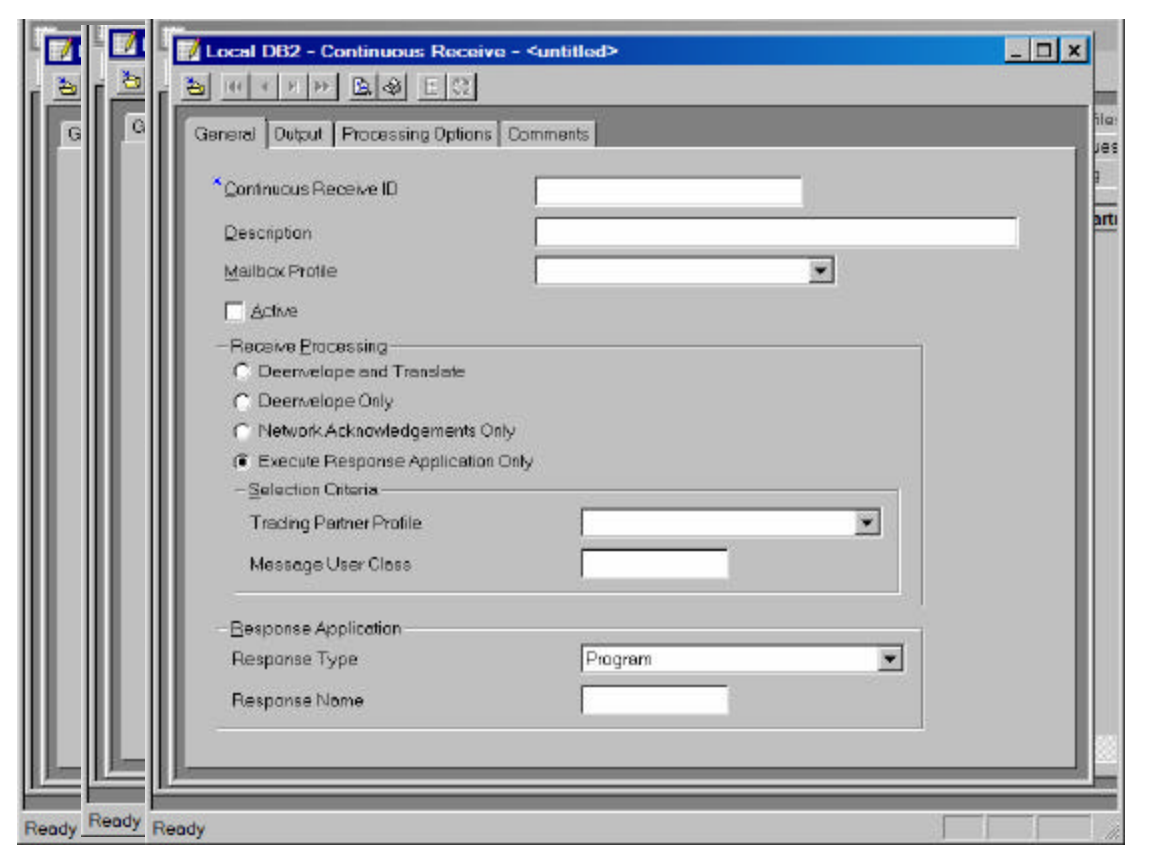

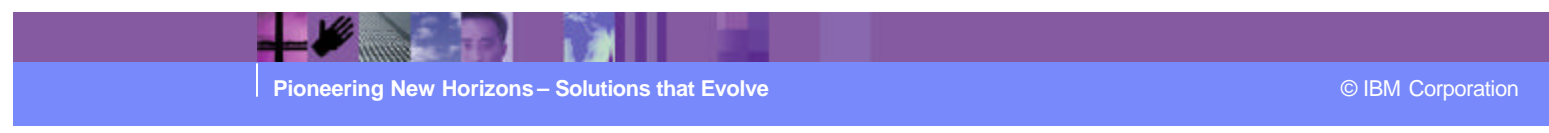

## WDI CICS Specific Functions

- Real time processing
	- $\triangleright$  WDI Continuous Receive
		- CICS Response programs
		- Update Status
		- Expedite CICS interface to Information Exchange mailbox
	- $\triangleright$  Hot DI
- ß CICS preserves and allocates MVS resources in behalf of WDI
- ß CICS encourages Multiple Concurrent Threads (Processing)
	- $\triangleright$  WDI has resource contention techniques
		- TSLT DB2 Lock ENQ/DEQ requirements
		- WDI "files" required for concurrency

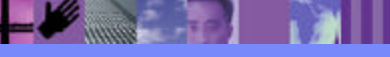

**Pioneering New Horizons – Solutions that Evolve Contract Constructions of the Construction Construction Construction** 

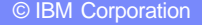

# WDI Initiation in CICS

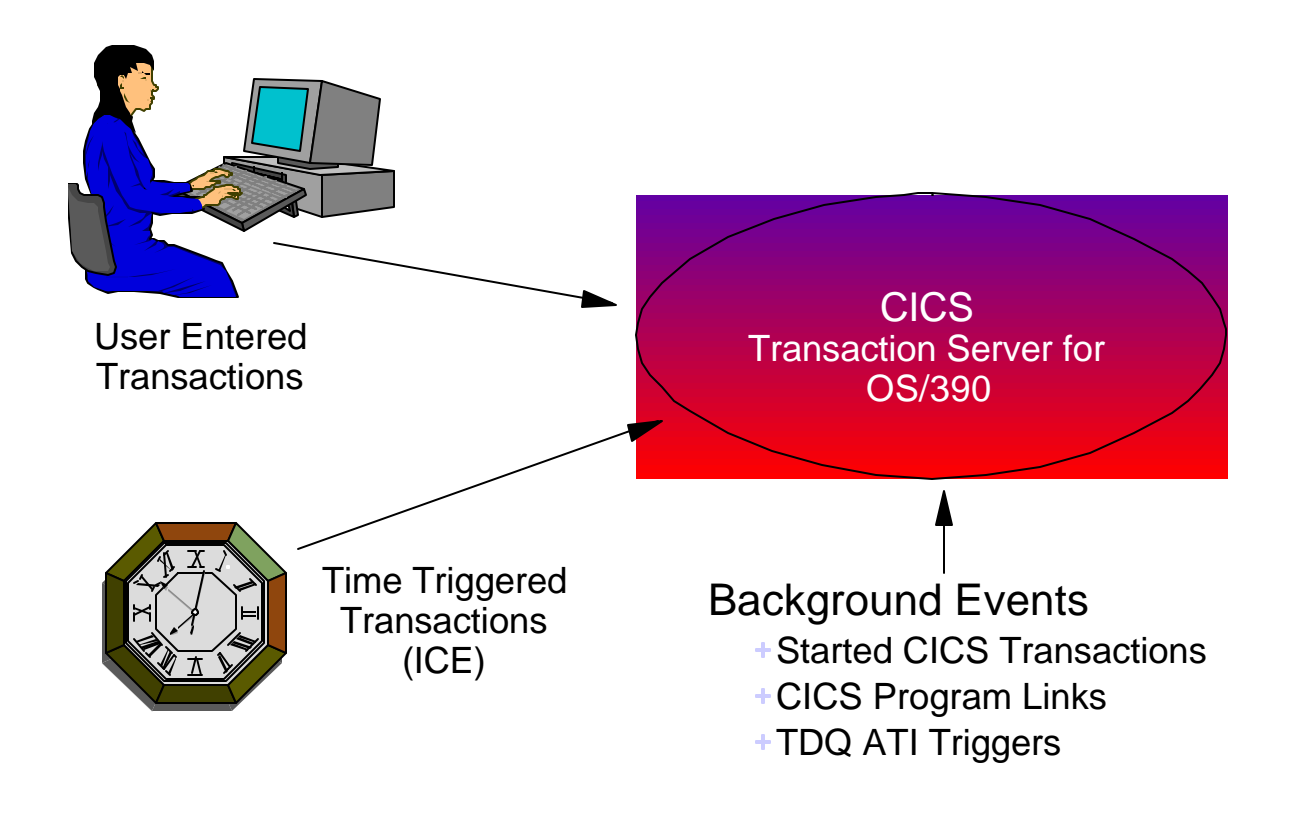

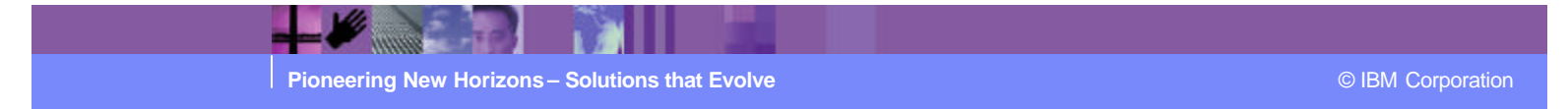

# Continuous Receive

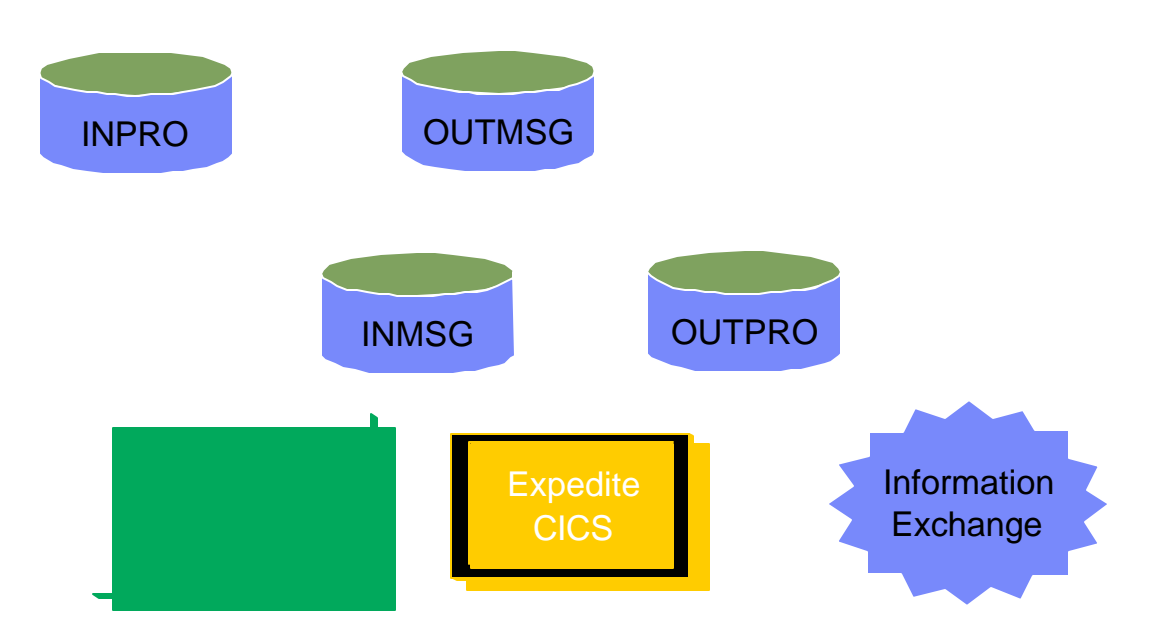

IBM

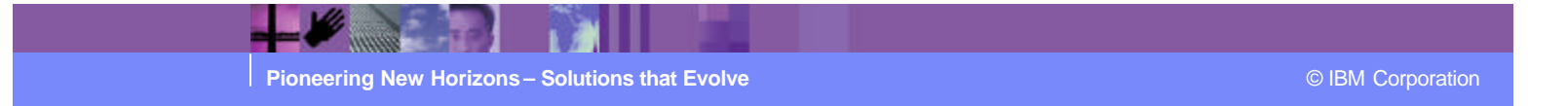

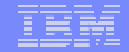

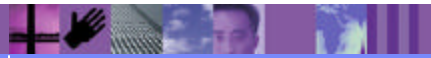

**Pioneering New Horizons – Solutions that Evolve Contract Contract Contract Contract Contract Contract Contract Contract Contract Contract Contract Contract Contract Contract Contract Contract Contract Contract Contract** 

# HOT-DI

#### "HOT-DI" Translation Process

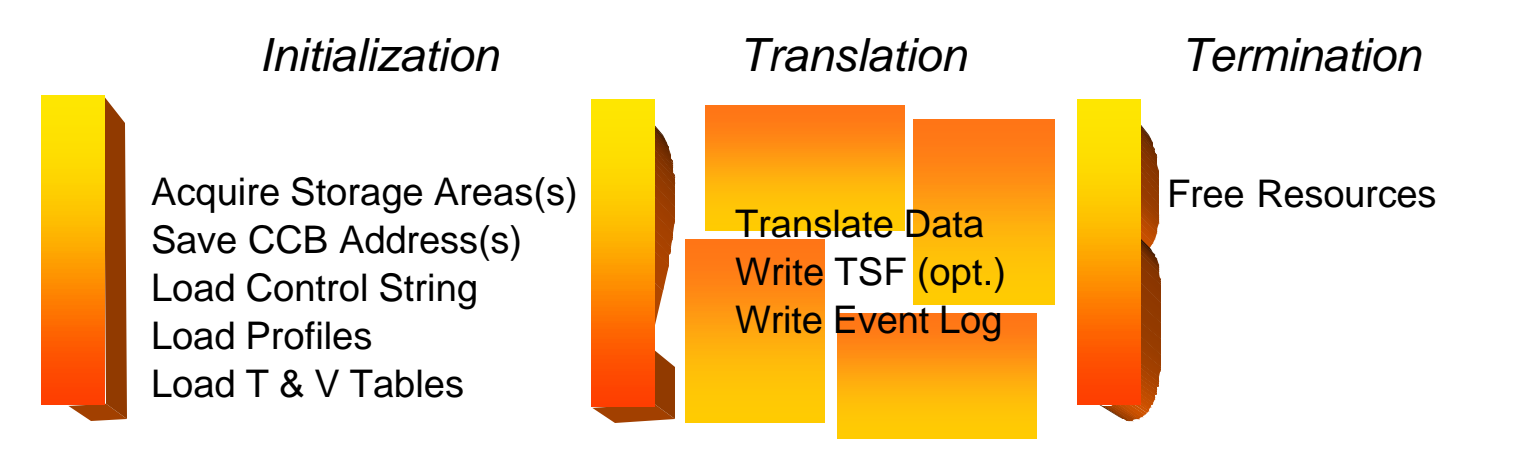

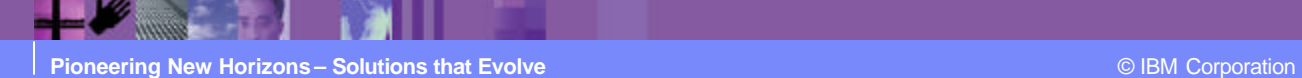

# Hot DI Example

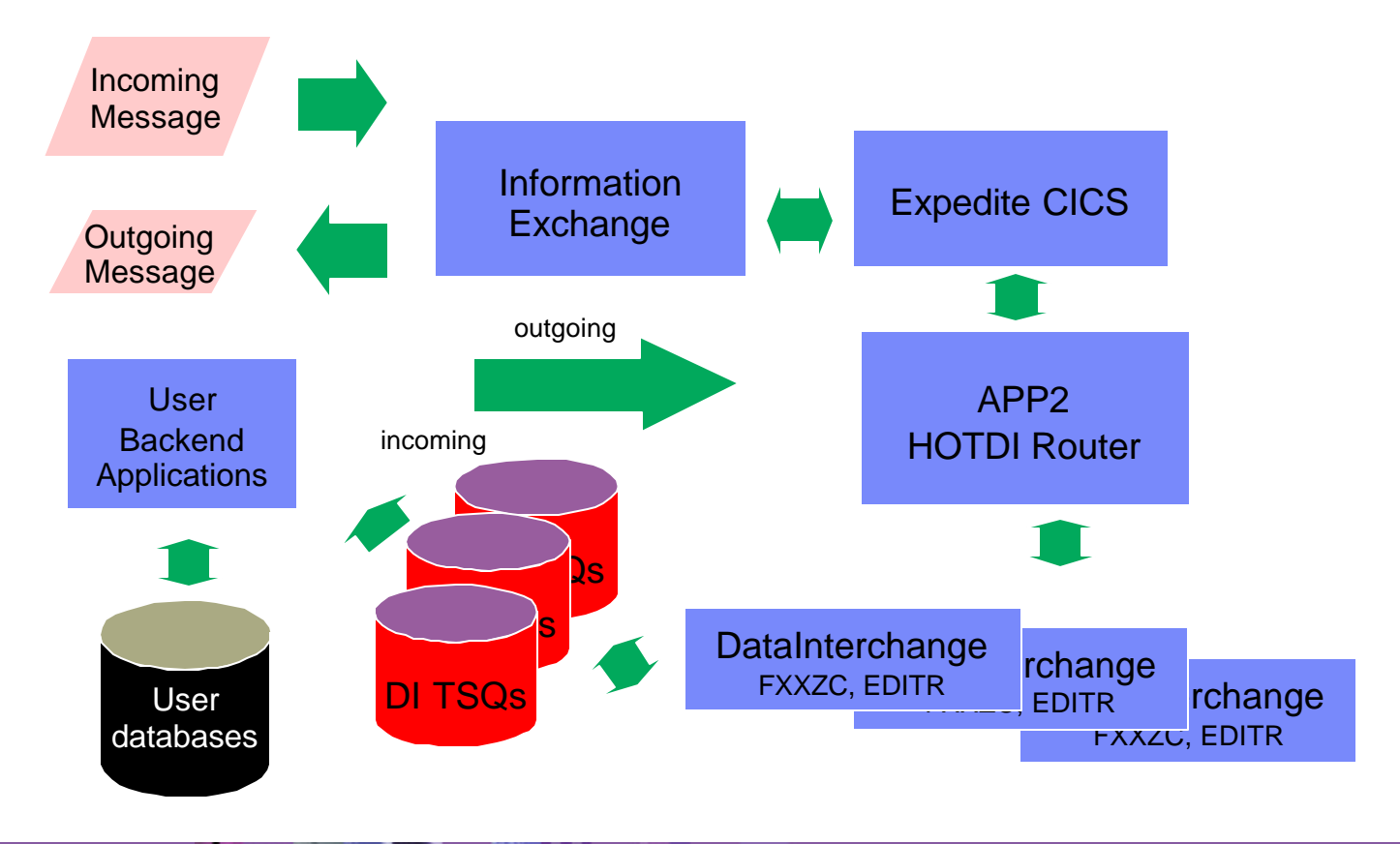

IEM

 $+$   $\blacktriangleright$   $\ldots$ **Pioneering New Horizons – Solutions that Evolve Contract Contract Contract Contract Contract Contract Contract Contract Contract Contract Contract Contract Contract Contract Contract Contract Contract Contract Contract**  IBM Software Group | WebSphere software

#### IEM

## WDI MVS Basic Flow

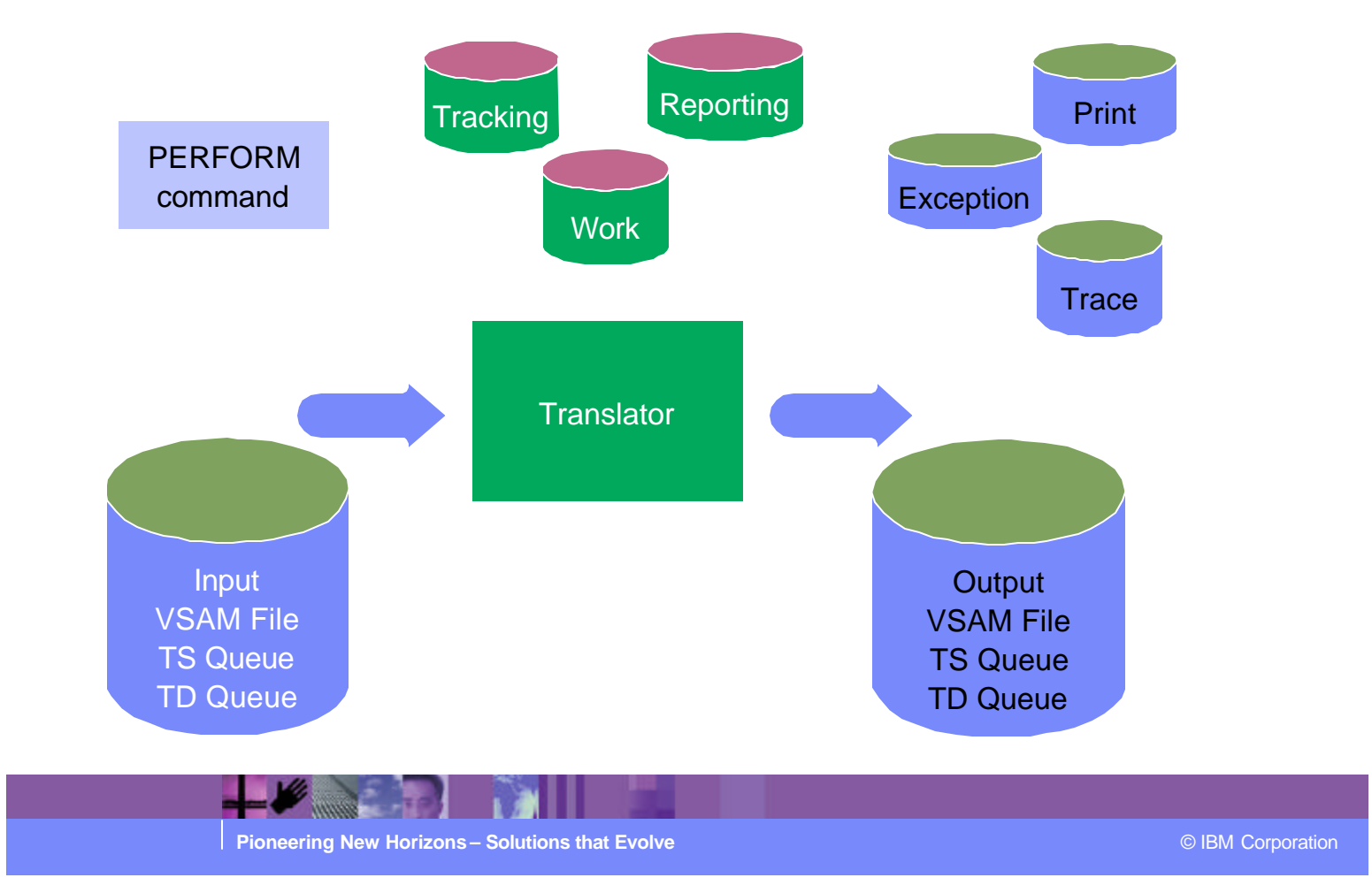

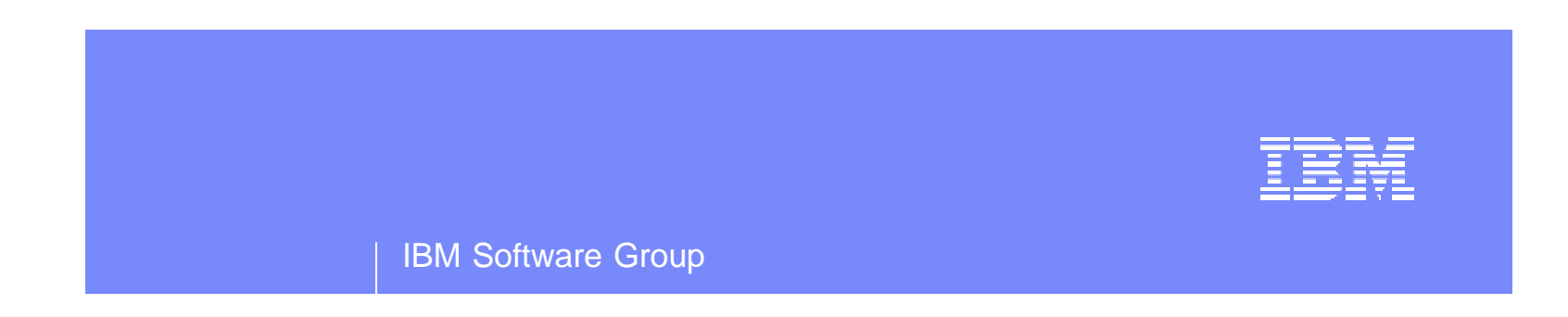

# Real Time Options using the Various APIs

WebSphere. software

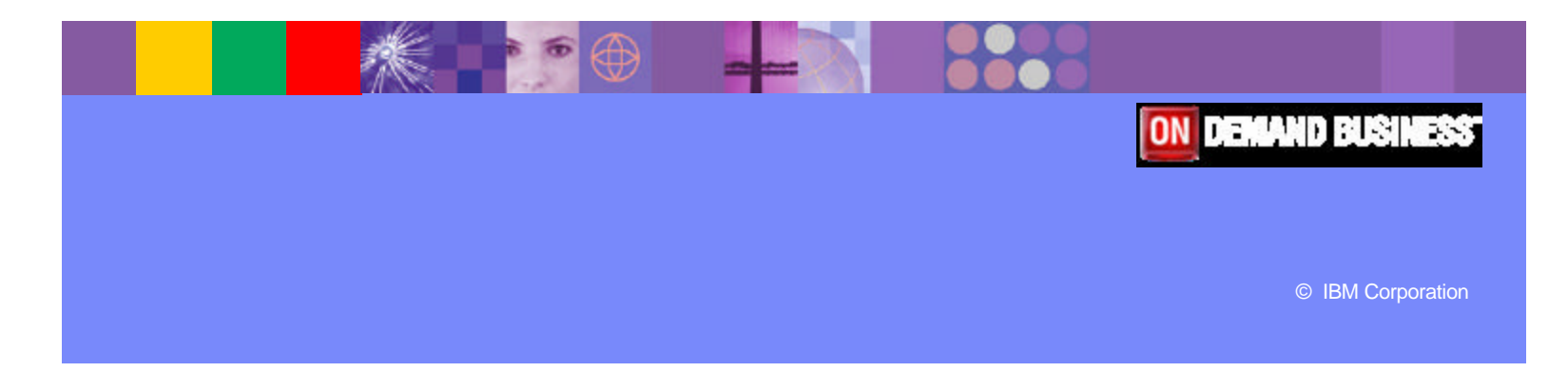

What is Command Chaining?

- **Introduced with the PROCESS keyword**
- **Uses PERFORM command templates**
- **Allows dynamic command substitutions**
- **Invokes commands when logical files are available**
- **Used by WDIAdapter and WDIServer**

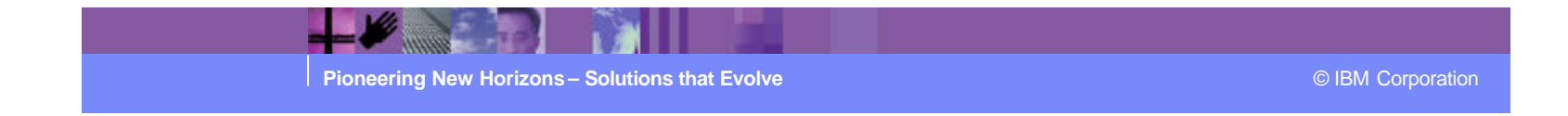

# Command Chaining Overview

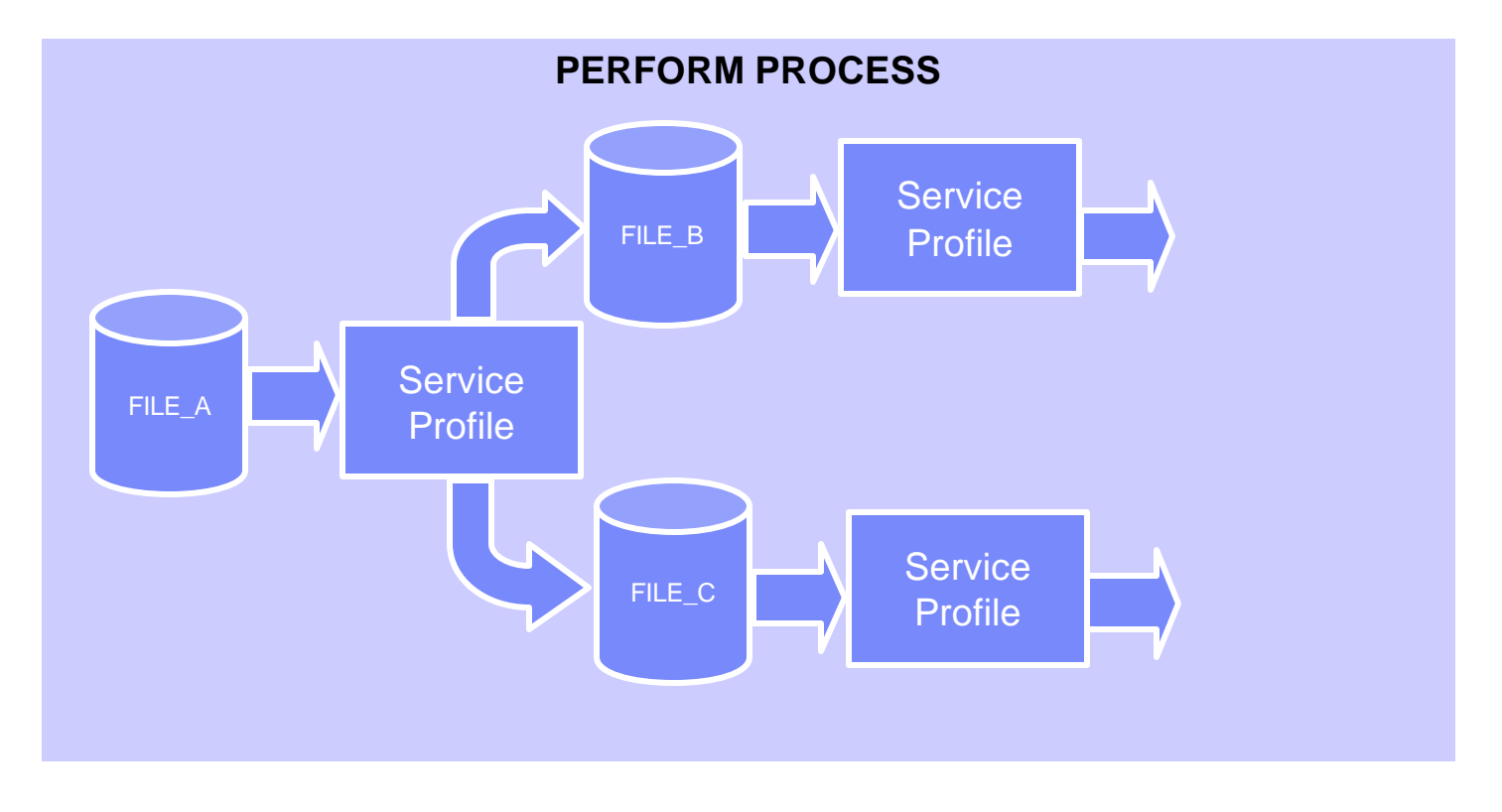

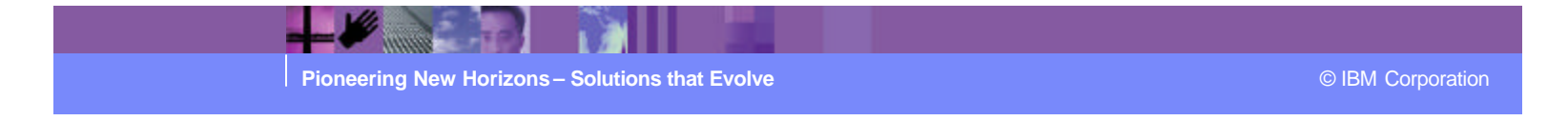

What functionality does it provide?

- **New level of flexibility for solutions.** 
	- $\triangleright$  Appropriate action can be taken for each input source.
	- $\triangleright$  The output of one command becomes input for additional commands.
- **Provides the foundation upon which the** WDIAdapter and WDIServer programs are built.

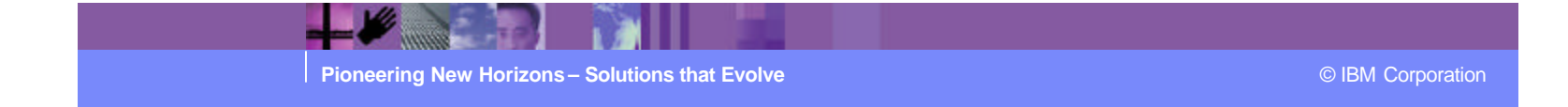

What is a Service Profile?

**Service Profiles provide the link between a data** source and the specific PERFORM command that will be used to process data found on that data source. The service profile also defines all the files required by the PERFORM command.

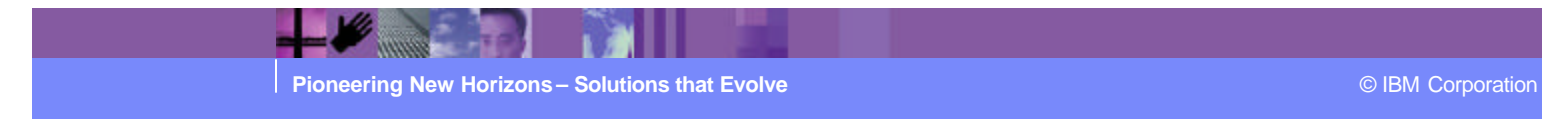

Elements of a Service Profile

- **Service Profile name**
- **PERFORM command**
- **Criteria for continuing the chain**
- **Input and output file names**

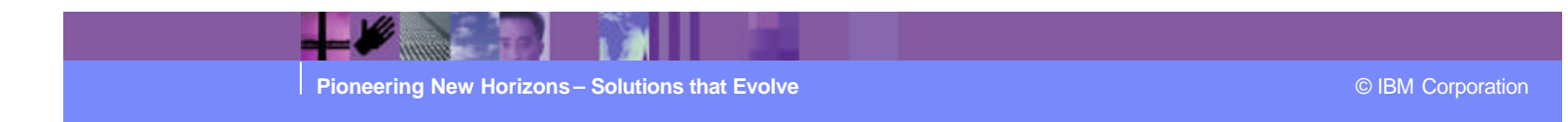

## What determines which Service Profile is used?

- **Process to select a service profile:** 
	- $\triangleright$  Logical file has been closed
	- $\triangleright$  Logical file name matches a Service Profile
	- $\triangleright$  The current error level matches Service profile criteria

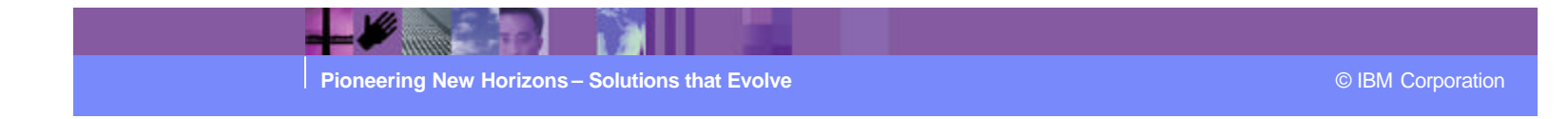

How does command chaining work?

#### **PERFORM RECEIVE AND PROCESS**

- $\triangleright$  REQID Names a Mailbox Profile
- $\triangleright$  FILEID Logical filename
- **PERFORM PROCESS** 
	- $\triangleright$  FILEID Logical filename

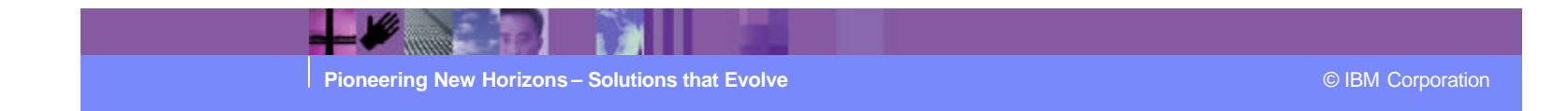

# EDI to XML Example

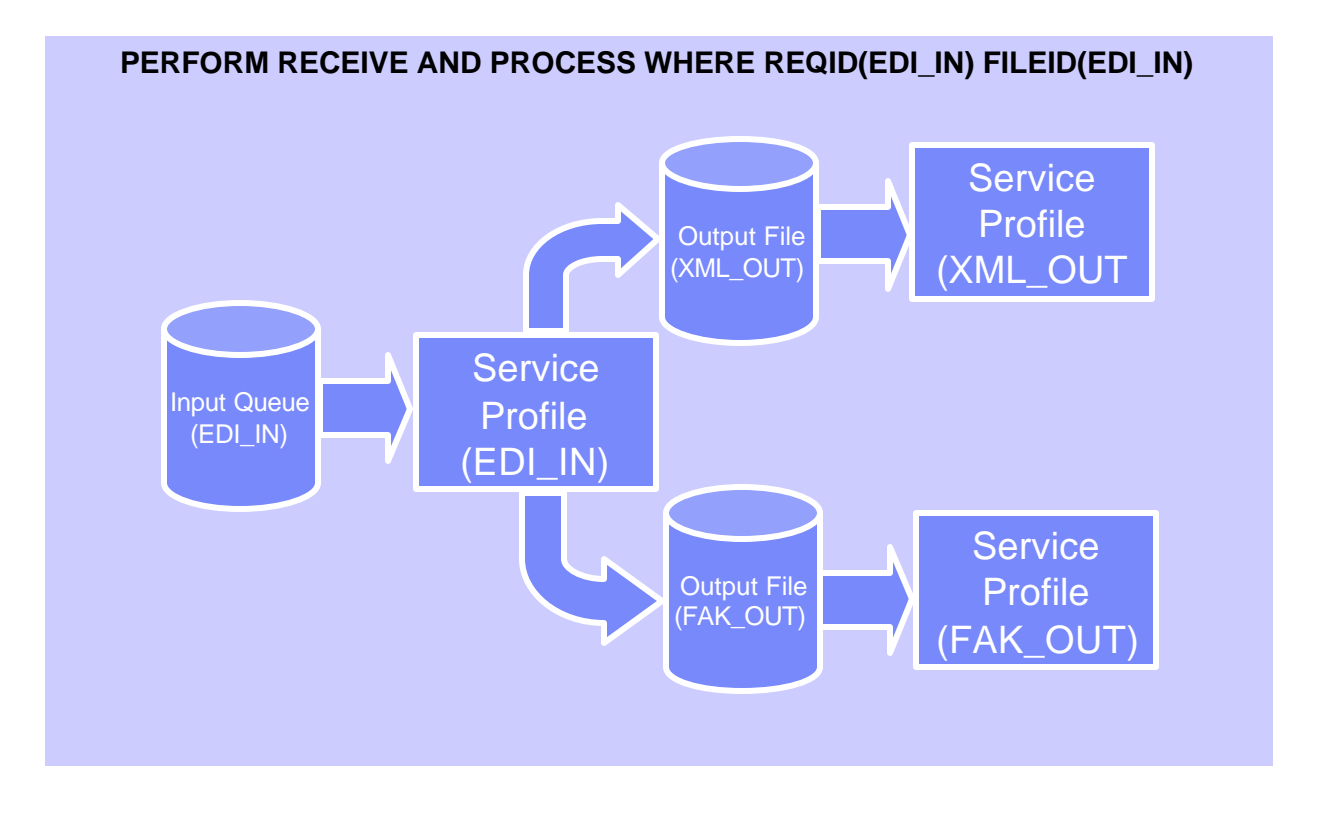

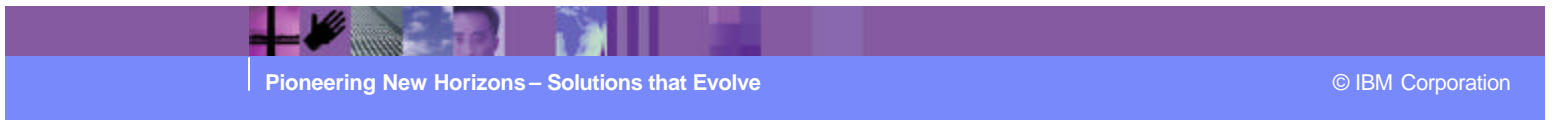

#### Real Time Java API Definition

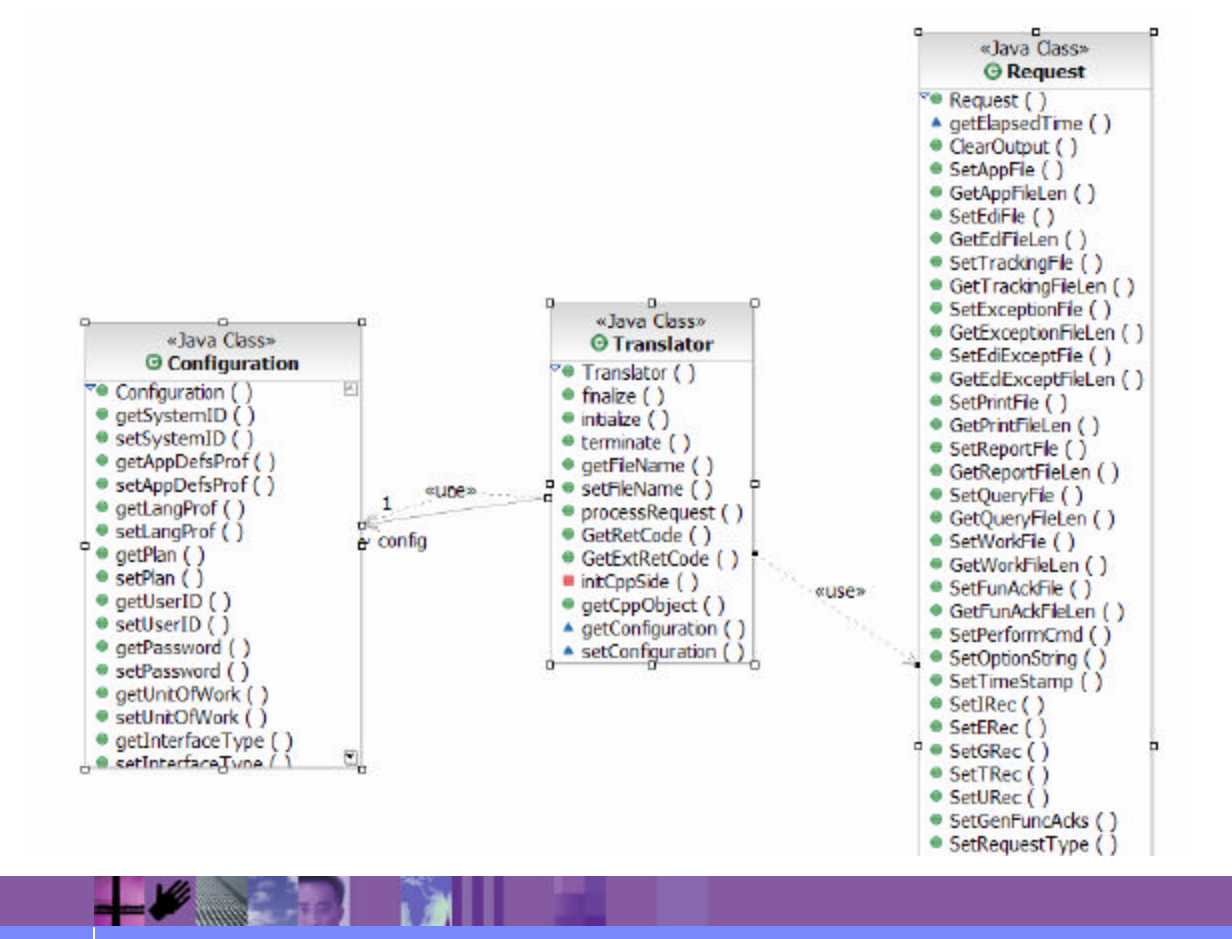

**Pioneering New Horizons – Solutions that Evolve Contract Constructions Construction CONS** Corporation **CONS** 

#### Real Time C++ API Definition

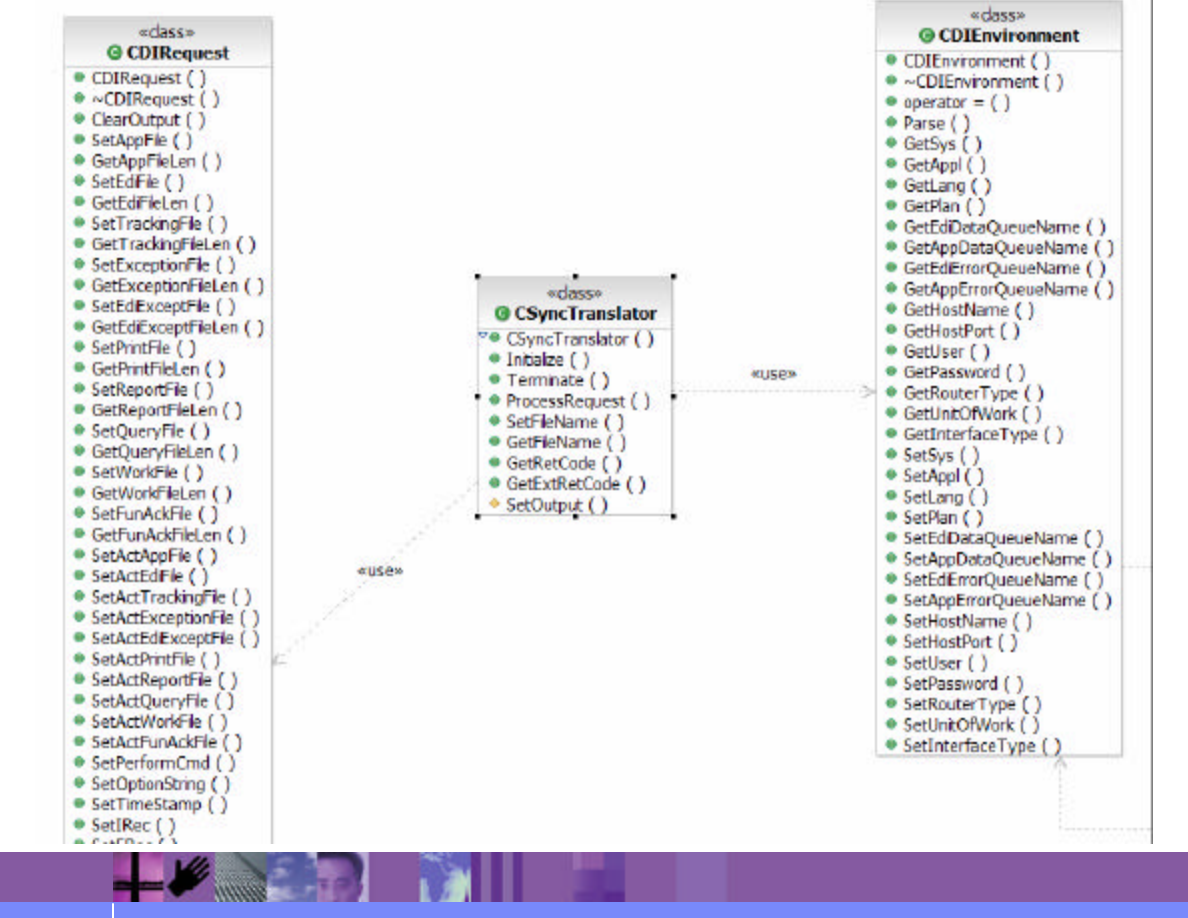

**Pioneering New Horizons – Solutions that Evolve Contract Constructions Construction CONS** Corporation

#### Real Time C++ API Program Example

#include <string.h> #include "diapi.h" int main () { CDIEnvironment aCDIEnvironment;

CDIRequest aTransformRequest; CSyncTranslator aCSyncTranslator; enum eResult rc; bool bShutdown = 0;

//Define the Data Interchange Environment aCDIEnvironment.SetPlan("EDIEC32E"); aCDIEnvironment.SetLang("ENU "); aCSyncTranslator.SetFileName("INFILE", "sample.dat"); aCSyncTranslator.SetFileName("OUTFILE", "sample.out"); aCSyncTranslator.SetFileName("FFSEXCP", "sample.aex"); aCSyncTranslator.SetFileName("PRTFILE", "sample.prt");

// Initialize the translator: rc = aCSyncTranslator.Initialize(aCDIEnvironment);

while (!bShutdown) // TODO: Get data to be processed and write to INFILE:

// Set the perform commands to be executed: aTransformRequest.SetPerformCmd ("PERFORM PROCESS WHERE FILEID(INFILE);"

// Ask the synchronous translator to process the EDI to AD F Request: rc = aCSyncTranslator.ProcessRequest(aTransformRequest); }

// If we are shutting down, then terminate: rc = aCSyncTranslator.Terminate();

// Terminate and go home: return(0);

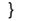

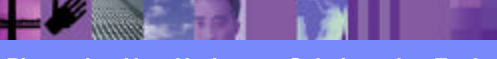

**Pioneering New Horizons – Solutions that Evolve Contract Constructions Construction CONS** © IBM Corporation

IBM Software Group | WebSphere software

IBM

Questions and Discussion

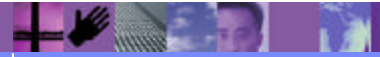

**Pioneering New Horizons – Solutions that Evolve Contract Contract Contract Contract Contract Contract Contract Contract Contract Contract Contract Contract Contract Contract Contract Contract Contract Contract Contract**